*Part XVII: Administering Informix*

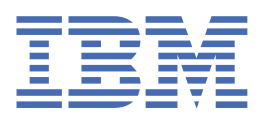

**© Copyright IBM Corp. 2021.** US Government Users Restricted Rights - Use, duplication or disclosure restricted by GSA ADP Schedule Contract with IBM Corp.

# **Tables of Contents**

#### **Part XVII: [Administering](#page-3-0) Informix** 1 [Stopping](#page-3-1) and starting an Informix instance [Monitoring](#page-3-2) Informix startup after rebooting a node Viewing [Informix](#page-4-0) log files 2<u>1 - Andrea Andrew American American American American A</u>  $\overline{\phantom{0}}$ 1

## <span id="page-3-0"></span>**Administering Informix**

The following information describes common tasks that an administrator performs to maintain an Informix database in production.

- Exec into the Informix pod To do some common administration tasks, you must be able to run the exec command on the Informix pod.
- [Stopping](#page-3-1) and starting an Informix instance Stop and start an Informix instance inside a container to perform maintenance tasks.
- [Monitoring](#page-3-2) Informix startup after rebooting a node When a node is restarted, confirm that Informix successfully starts up by monitoring the startup progress.
- Viewing [Informix](#page-4-0) log files Use one of the following procedures to view the Informix server logs.

<span id="page-3-1"></span>Copyright© 2020 HCL [Technologies](https://www.hcltech.com/) Limited

#### **Stopping and starting an Informix instance**

Stop and start an Informix instance inside a container to perform maintenance tasks.

- 1. Run the exec command on the Informix pod.
- 2. Temporarily disable the live-ness probe:

**cp \$SCRIPTS/informix\_alive.sh \$SCRIPTS/informix\_alive\_probe.sh cp \$SCRIPTS/informix\_alive\_always.sh \$SCRIPTS/informix\_alive.sh**

- 3. Run the **onmode -kuy** command and perform the maintenance tasks that you want.
- 4. When the maintenance tasks are completed, restart Informix with the **oninit** command.
- 5. Re-enable the live-ness probe:

**cp \$SCRIPTS/informix\_alive\_probe.sh \$SCRIPTS/informix\_alive.sh**

6. Confirm that the Informix server is online:

**onstat -**

**Tip:** You might have to run these commands several times before the Informix server is shown as online.

<span id="page-3-2"></span>Copyright© 2020 HCL [Technologies](https://www.hcltech.com/) Limited

## **Monitoring Informix startup after rebooting a node**

When a node is restarted, confirm that Informix successfully starts up by monitoring the startup progress.

Informix should automatically start up after a Kubernetes worker node is started and the kubelet starts all the pods on the node. You can run a series of commands to monitor the startup progress.

1. Run the command  $\circ \circ$  get nodes and check the output to verify the following:

- The Kubernetes worker nodes that were rebooted are in a ready state.
- All nodes with the etcd operator role are in a ready state.

2. Monitor the Informix pod startup progress:

```
oc -n <namespace> get pods | grep informix
```
3. Check that all Informix database services pods are in a running state:

```
oc -n <namespace> get pods --selector app.kubernetes.io/name=ibm-informix-
prod
```
- 4. Confirm that the Informix instance is healthy.
	- a. Exec into the Informix pod.
	- b. Run the following commands for a sanity test on the health of the Informix instance:

```
onstat - # Should show 'On-Line'
dbaccess sysmaster - # Confirm you can connect to the database
```
<span id="page-4-0"></span>Copyright© 2020 HCL [Technologies](https://www.hcltech.com/) Limited

#### **Viewing Informix log files**

Use one of the following procedures to view the Informix server logs.

1. To view Informix container log files, do the following:

a. Get the name of the Informix database server pod:

**oc -n <namespace> get pods --selector app.kubernetes.io/name=ibminformix-prod**

b. Use oc logs to view the Informix database container logs:

**oc -n <namespace> logs <Informix engine POD name> | more -**

- 2. To view Informix log files, do the following:
	- a. Run the exec command on the Informix pod.
	- b. Go to the Informix server log directory folder /opt/ibm/data/logs/.
	- c. View/tail the Informix log:

```
tail -f online.log
```
Copyright© 2020 HCL [Technologies](https://www.hcltech.com/) Limited